## **Firehand Ember** by the intruder

## **Mexelite'97**

Please send your comments to devils cave@hotmail.com

I would like to thanks nIabI, JosephCo, SasbeJr, Sice\_boy, Drlan and others I don't remenber now. Thanks guys!

Please excuse my english!

Firehand Ember is the image file manager for Windows u can get it at www.firehand.com. This proggie only allows 40 sessions and in the beginning a dialog box pops up telling u the number of the current session. U can register this one but I'll use a different approach coz I have been seing a lot of newbies that are only able to crack proggies using 'getdlgitemtext' and 'getwindowtext' and I hope this tute will give them another perspective about cracking.

To crack this one u will need soft-ice, w32dasm (or other), an hex editor and Win-eXpose-Registry (this is a great tool, this baby will register every access to the registry. Get it at http://www.shetef.com/ .)

So let's cut the crap and start working!!!

So Ember is already installed and when u run it u can see the nag telling u "Evaluation session XX of 40". After running out of evaluation sessions the nag will tell u that your evaluation period is over and u should register, but it will be fully functional (not sure). Even if u install it again it will remenber the session number, hmm… so the proggie is keeping the number of sessions somewhere, but where? First thing to do is to check if the uninstall routine didn't left any file behind. Check c:\windows for ember32.ini or something .... nothing. So let's check the registry to see if the installation left any key with the number of sessions. Run Win-eXpose-Registry and then run Ember, WOW a lot of registry access, but all we want is ember32 registry access so choose filters and check the box 'Report only one task registry ….' and clear all registry operations except **Query Key Value** and **Query Key Value Ex** coz this will be the operations that will get the the registry value of a key. Then check out all strange keys that appeard in WineXpose, hmm... what is this?

LOCAL \ SOFTWARE \ MICROSOFT \ CURRENTVERSION \ MSOFC \ SLC

and

LOCAL \ SOFTWARE \ MICROSOFT \ CURRENTVERSION \ MSOFC \ SC

check out this two keys.

Now use your registry editor (C:\WINDOWS\ Regedit.exe) open this keys and run Ember32 a couple of times. Ahh LOCAL \ SOFTWARE \ MICROSOFT \ CURRENTVERSION \ MSOFC \ SC

the SC key as a value like 0xfffffffe and each time I run Ember32 the key decreases by one. So now we know wich key is being used. Now quicky disassemble Ember32.exe with your favorite disassembler . Now look for RegQueryValue and RegQueryValueEx, it's the last one that is being used.

LONG RegQueryValueEx( HKEY hKey, // handle of key to query LPTSTR lpszValueName, // address of name of value to query LPDWORD lpdwReserved, // reserved LPDWORD  $l$ pdwType,  $\frac{1}{2}$  address of buffer for value type LPBYTE lpbData, // address of data buffer LPDWORD lpcbData // address of data buffer size

 $\mathcal{L}$ 

 So load Ember into sice and bpx RegQueryValueExA, now run it! Each time sice pops up press F11 to get out of the call then check the 5th push to check the key name, after some calls u'll find our key name 'SC', now bpx just before the call and run the proggie again now check the 2nd push and u'll get the mem location where the value is going to be stored. Now just bpr mem location and press CTRL+D

then sice pops up and u'll be inside the compare routine

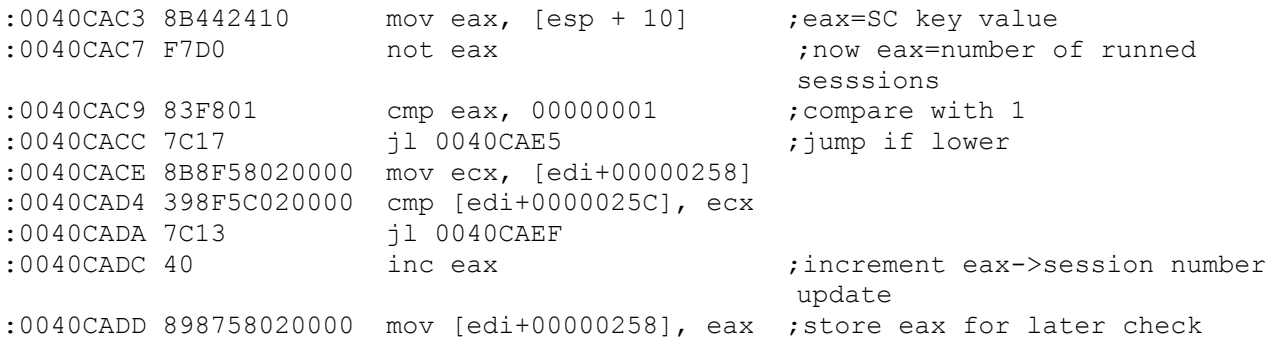

now let's check where mem location edi+00000258 is read , bpr mem location for reading then CTRL+D and u'll be inside the following code:

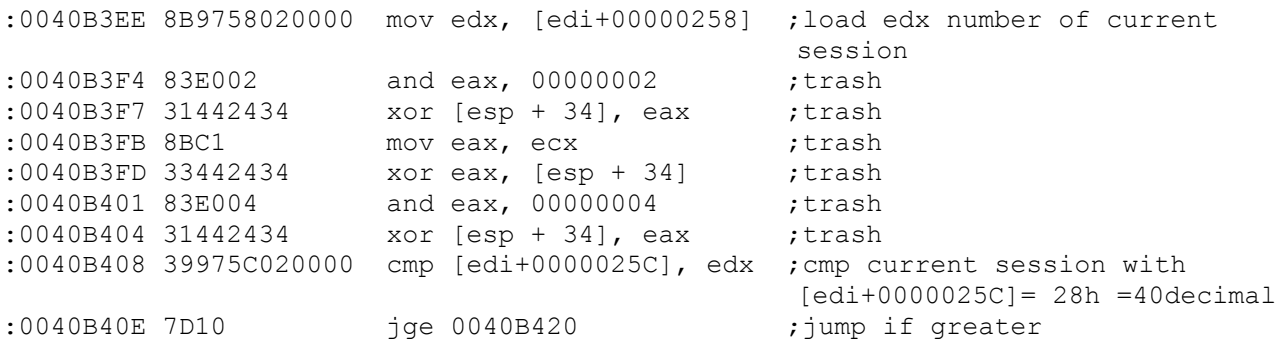

got it? Let's move on just press CTRL+D and sice pops again. Here's the code:

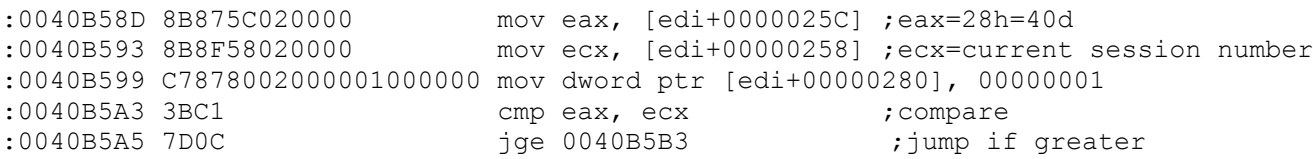

hmm... how do we crack it? There are many ways. It seems to me that the just change the best way to crack this one is to change both jge to jmp this way no matter what session the program will always run the way u want. So change:

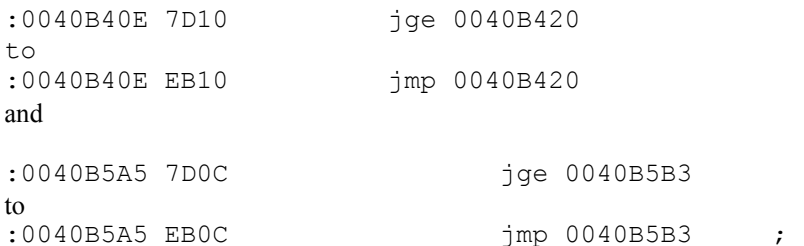

now just use your hex edito and patch it.

OK, the session counter is cracked now for the nag.

First thing to do is to search for strings used in the nag in your disassembled list let's search for evaluation coz in the nag appears that horribilis 'Evaluation session XX of 40'. If found a reference to this one right here:

\* Possible StringData Ref from Data Obj ->"Evaluation session %ld of %ld" | :0040CEAD 68B41E4300 push 00431EB4 :0040CEB2 50 push eax \* Reference To: USER32.wsprintfA, Ord:0249h | :0040CEB3 FF1590784300 Call dword ptr [00437890] :0040CEB9 8D4C2414 lea ecx, [esp + 14] :0040CEBD 8BB42498000000 mov esi, [esp + 00000098] :0040CEC4 83C410 add esp, 00000010 :0040CEC7 51 push ecx :0040CEC8 68FB030000 push 000003FB :0040CECD 56 push esi \* Reference To: USER32.SetDlgItemTextA, Ord:01DEh | :0040CECE FF1598784300 Call dword ptr [00437898] :0040CED4 6A00 push 00000000 :0040CED6 56 push esi :0040CED7 E854080000 call 0040D730 :0040CEDC B801000000 mov eax, 00000001 :0040CEE1 5E pop esi :0040CEE2 81C480000000 add esp, 00000080 :0040CEE8 C21000 ret 0010

a 'ret 0010' where r we going??? Ok, load ember to soft-ice again and bpx on 40CEE8 to find out from where this routine is being called. Now soft-ice pops up and we r inside the code, just press F8 and to see where the hell u are. Damn we r inside another call. hehehe fucking win95 it's just a bunch of calls inside other calls. So just keep pressing F10 to jump through the calls until u get back to the Ember32 code (just check the line that separates the code window from the command line).

When u get back to Ember32 (this is the name of the Ember32.exe module) u will be inside the following code:

:0040B5BF 6870CE4000 push 0040CE70 :0040B5C4 56 push esi :0040B5C5 6A7B push 0000007B :0040B5C7 53 push ebx \* Reference To: USER32.DialogBoxParamA, Ord:008Ah | :0040B5C8 FF1564774300 Call dword ptr [00437764] :0040B5CE C7878002000000000000 mov dword ptr [edi+00000280],00000000;< 

HERE

WOW if it's DialogBoxParamA. Check this out:

int DialogBoxParam(

HINSTANCE hInstance, // handle of application instance LPCTSTR lpTemplateName, // identifies dialog box template HWND hWndParent, // handle of owner window DLGPROC lpDialogFunc, // address of dialog box procedure

LPARAM dwInitParam // initialization value  $\mathcal{L}$ 

Now how do we crack a nag? Well we'll just nop the call, right? Yeah, but don't forget that after the call the stack pointer has a different value and we don't want to cause a General Protection Fault (GPF) so the trick is to put in the stack pointer the same value that it would have after getting out of the DialogBoxParamA

So just load the proggie again into soft-ice and bpx just before the call 'bpx 40b5c8' when sice pops up just write down the ESP value (mine is 67F8A0) now press F10 to run the call and write the new ESP value (my ESP=67F8B4). Now let's quickly crack it:

instead of:

:0040B5C8 FF1564774300 Call dword ptr [00437764

which is 6 byte long we will have:

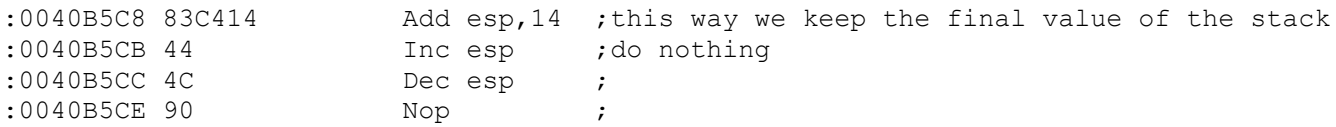

which is 6 byte long too.

Now get in your hex editor and crack it!!! Hope u enjoyed!!!!!